# Webex通話ユーザのタイムゾーンの変更

### 内容

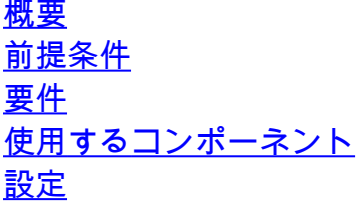

#### 概要

このドキュメントでは、Control HubのWebex通話ユーザのタイムゾーンを変更する方法について 、詳細なトラブルシューティング手順を説明します。

## 前提条件

#### 要件

これらの手順は、組織の管理者が実行できます。

使用するコンポーネント

このドキュメントの情報は、特定のラボ環境にあるデバイスに基づいて作成されました。このド キュメントで使用するすべてのデバイスは、クリアな(デフォルト)設定で作業を開始していま す。本稼働中のネットワークでは、各コマンドによって起こる可能性がある影響を十分確認して ください。

### 設定

この方法では、ユーザがsettings.webex.comからタイムゾーンを変更するためのアクセス権を持 っていない場合、ユーザは管理者レベルでユーザのタイムゾーンを変更できます。

1) admin.webex.com > Users > Select the userにログインします。

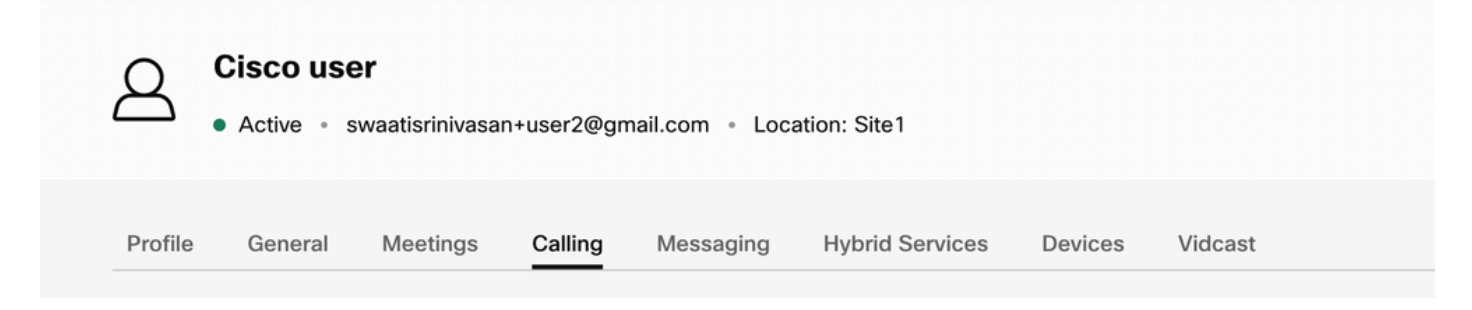

2) Calling ->最下部までスクロールしてCalling User Portalを探し、起動します。ユーザ情報は右 上にあります。Account Settingsをクリックします。

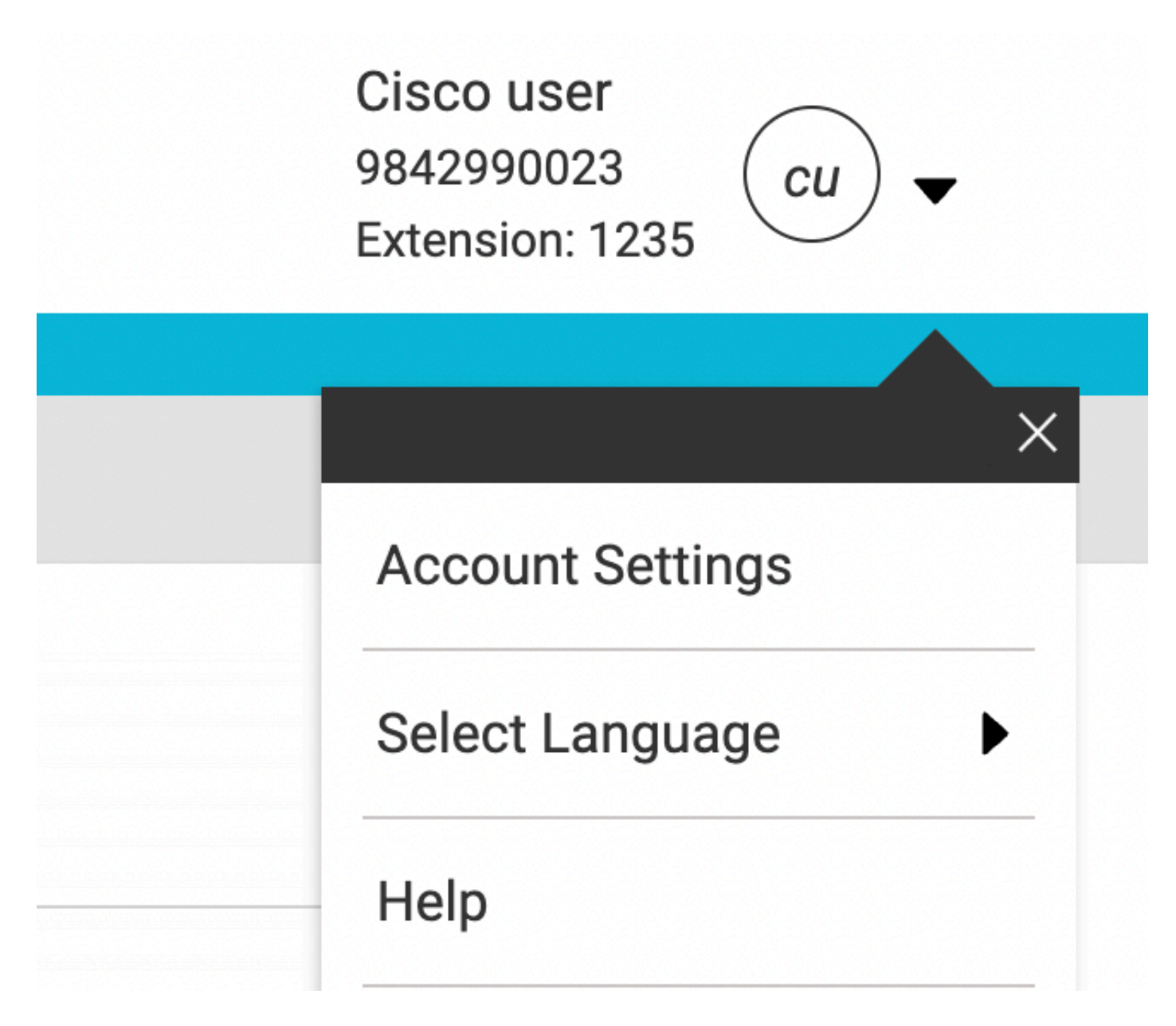

3)アカウント設定の下に、ユーザーのタイムゾーンを変更するオプションがあります。

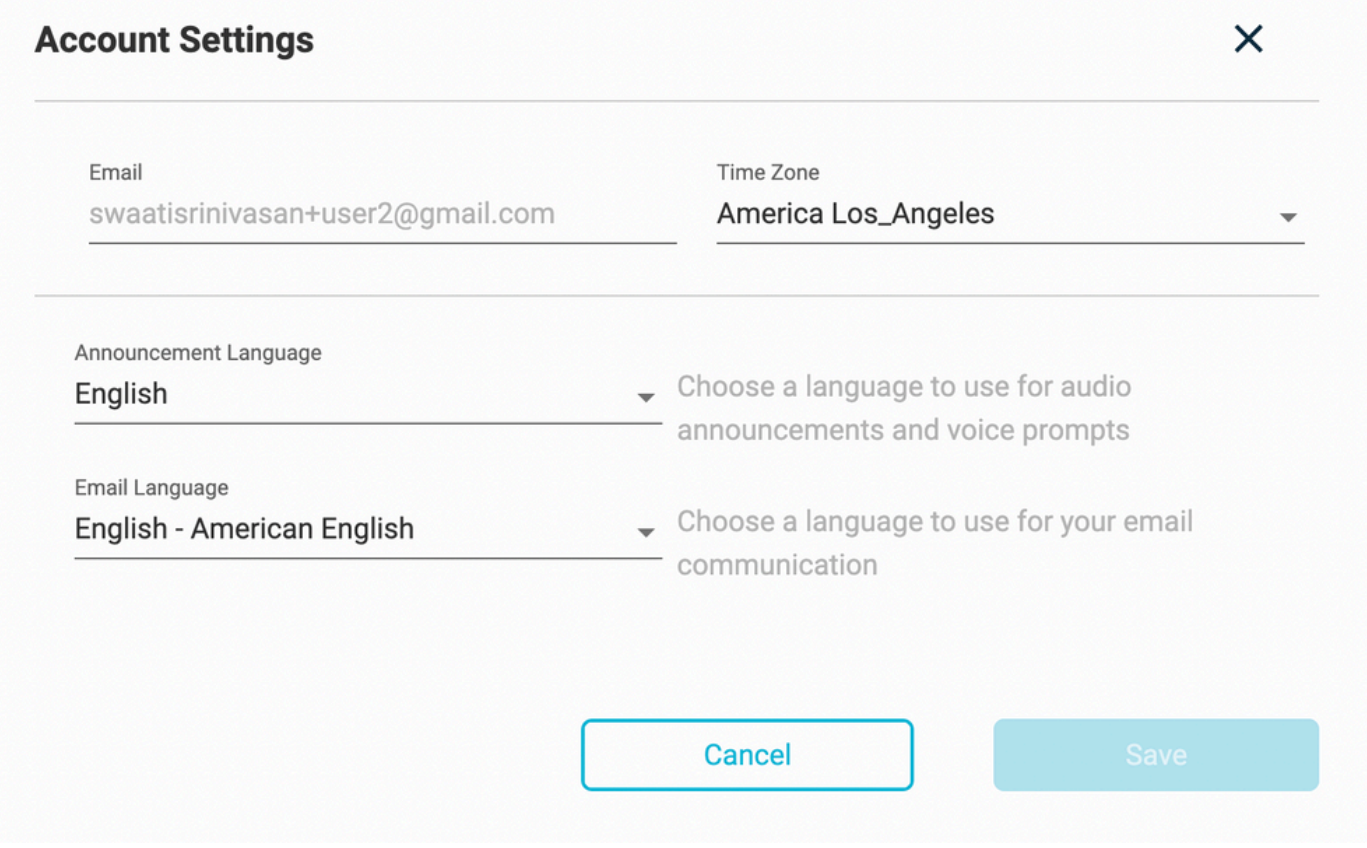

#### 注:

これに対して機能拡張の要求が提出されています。これは、ある場所のタイムゾーンが変更され ると、そのサイト内のすべてのユーザのタイムゾーンが変更されるという内容です。

翻訳について

シスコは世界中のユーザにそれぞれの言語でサポート コンテンツを提供するために、機械と人に よる翻訳を組み合わせて、本ドキュメントを翻訳しています。ただし、最高度の機械翻訳であっ ても、専門家による翻訳のような正確性は確保されません。シスコは、これら翻訳の正確性につ いて法的責任を負いません。原典である英語版(リンクからアクセス可能)もあわせて参照する ことを推奨します。